# よくあるお問い合わせ

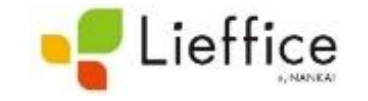

#### **よくあるお問い合わせ一覧**

①新規会員登録ができない ②会員登録完了のメールがこない ➂予約したが、スマートキーが送られてこない ④予約の変更・キャンセルが可能な時間について ➄お支払い方法について ⑥どこから予約をしたらよいのか分からない ➆プランの変更・退会をしたい ⑧領収書の発行について ➈領収書の宛名について ➉飲食はしてもよいか ⑪何歳から施設を利用できるか ⑫予約時間中に、施設の外に出ることはできるか

詳細は次ページ以降をご覧ください。

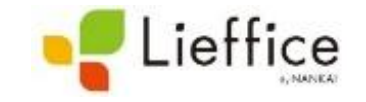

#### **①新規会員登録ができない**

→様々な可能性が考えられますが、過去に登録済みのメールアドレスを入力されている 場合はエラーが表示されます。

すでに登録済みのメールアドレスをご利用になることはできませんので、新しくアカウ ントを作成される際は、別のメールアドレスをご利用ください。

#### **②会員登録完了のメールがこない**

→迷惑メールに振り分けられている可能性がございますので、迷惑メールフォルダをご 確認ください。(特にgmailをご利用のお客さまで多発しておりますので、ご注意くだ さい。)

#### **➂予約したが、スマートキーが送られてこない**

→「予約完了のお知らせメール」および、マイページトップ「予約一覧」該当ご予約の 「詳細」からスマートキーのURLをご確認いただけます。

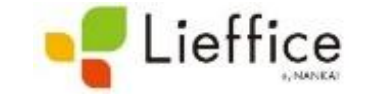

#### **④予約の変更・キャンセルが可能な時間について**

→予約の変更・キャンセルは、ご利用開始時間の15分前まで可能です。

## **➄お支払い方法について**

→クレジットカードやデビットカード等、カードでのお支払いのみとなります。 大変恐れ入りますが、現金でのお支払いやタッチ決済等は受け付けておりません。

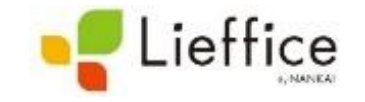

# **⑥どこから予約をしたらよいのか分からない**

→マイページ上から予約をしてください。詳しくは下記を参照してください。

#### パソコンからマイページを閲覧の場合

携帯からマイページを閲覧の場合

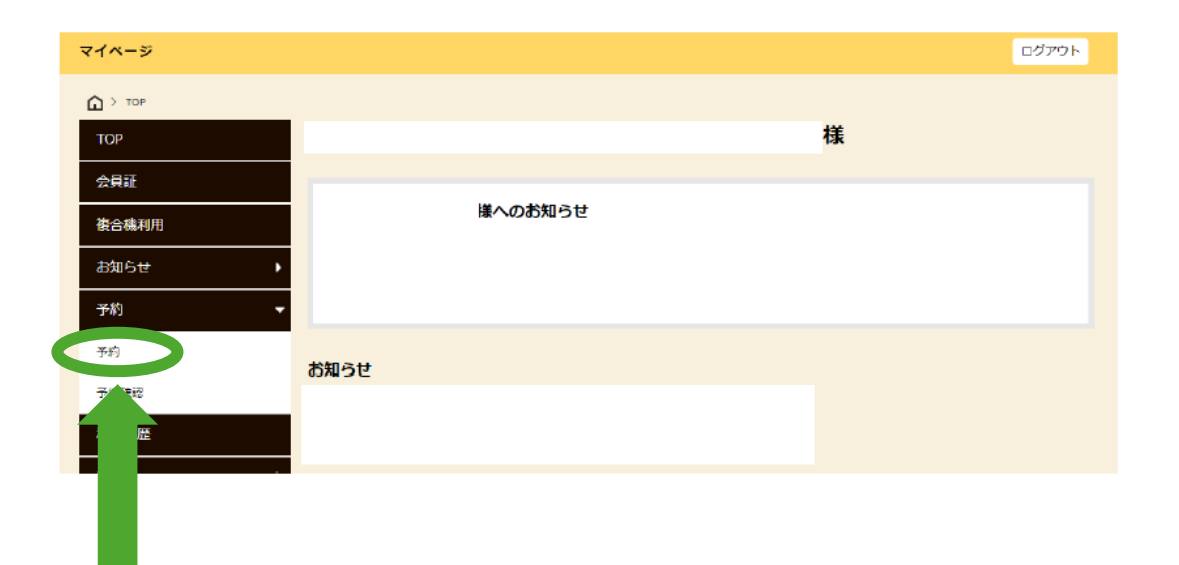

「予約」をクリックしてください。

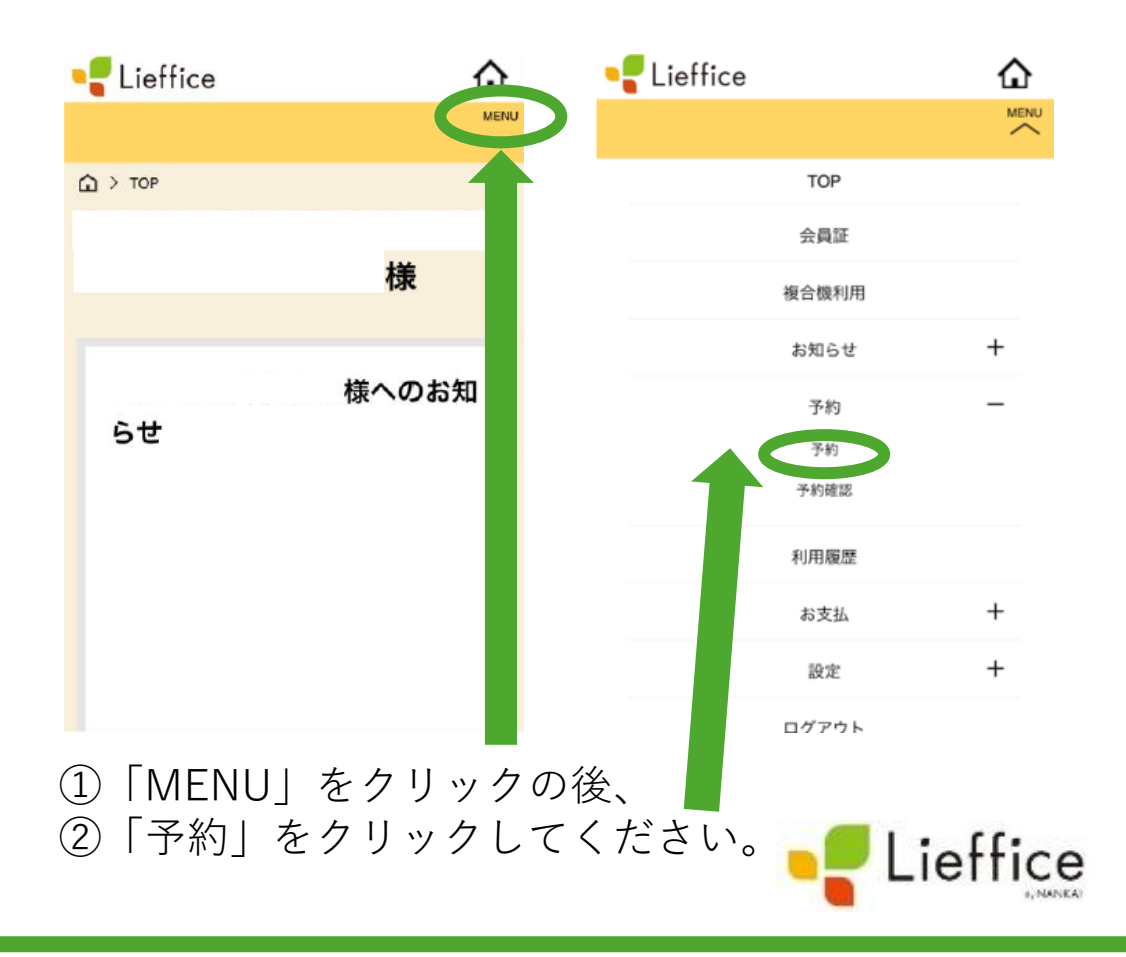

# **➆プランの変更・退会をしたい**

→下記のとおり、お手続きをお願いします。

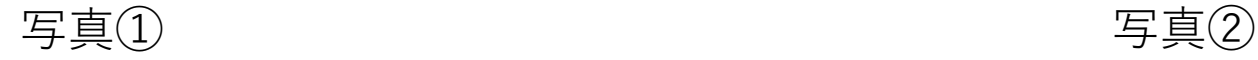

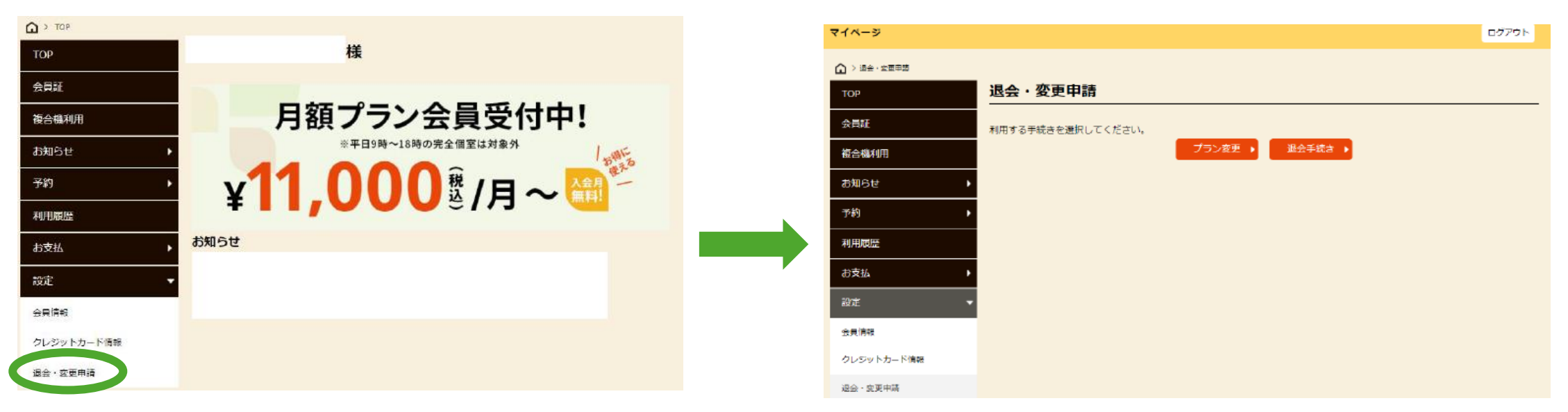

写真①の「退会・変更申請」をクリックした後、

写真②の「プラン変更」または「退会手続き」からお手続きをお願いいたします。

※プラン変更について、月額プランの詳細は下記URLからご覧ください。 <https://lieffice.com/price#join>

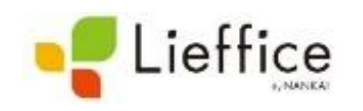

# **⑧領収書の発行について**

→マイページ上から発行をお願いします。 ご利用日の翌0時以降から、発行いただくことが可能です。

写真 $\textcircled{1}$  写真 $\textcircled{2}$ 

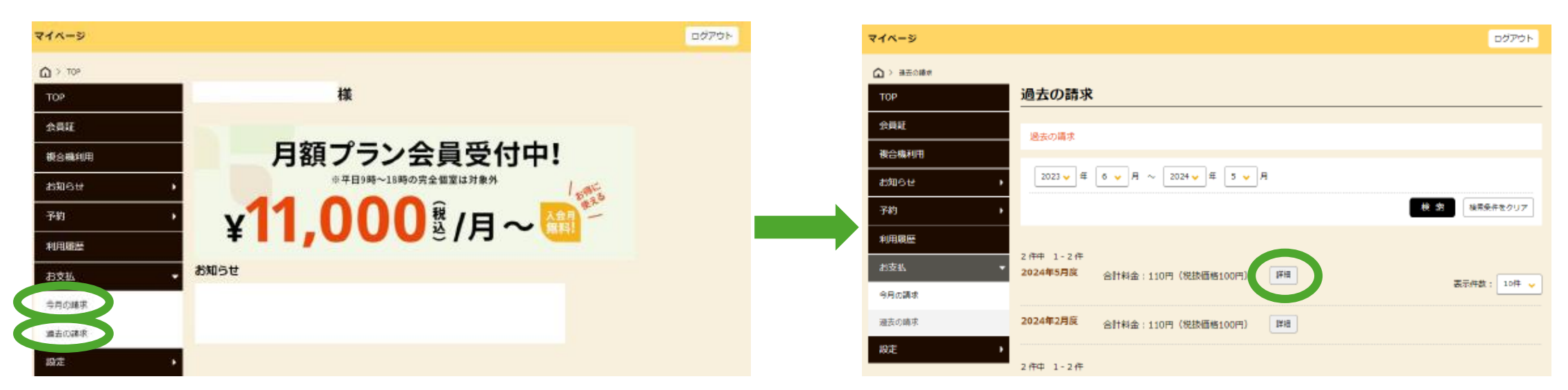

写真①の「今月の請求」または「過去の請求」をクリックした後、 写真②から該当予約の「詳細」をクリックし、お手続きをお願いいたします。

※領収書の宛名についての詳細は次ページをご参照ください。

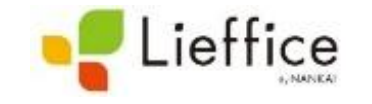

# **➈領収書の宛名について**

→マイページ上から発行をお願いします。 ご利用日の翌0時以降から、発行いただくことが可能です。

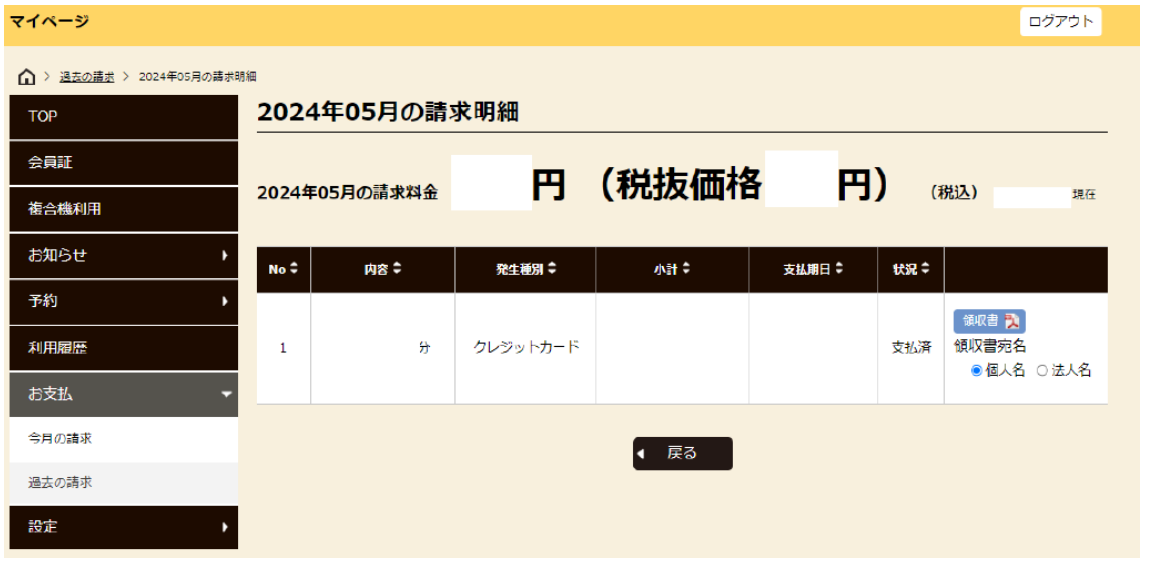

※宛名については、メニュー一覧の「設定」→「会員情報」に 入力いただいている内容が反映されます。 法人名の宛名で出力をご希望の場合は、「会員情報」から、 「勤務先」(必要に応じて「所属部署」も)のご登録をお願い します。

「個人名」または「法人名」を選択の後、 青色の「領収書」ボタンをクリックしてください。

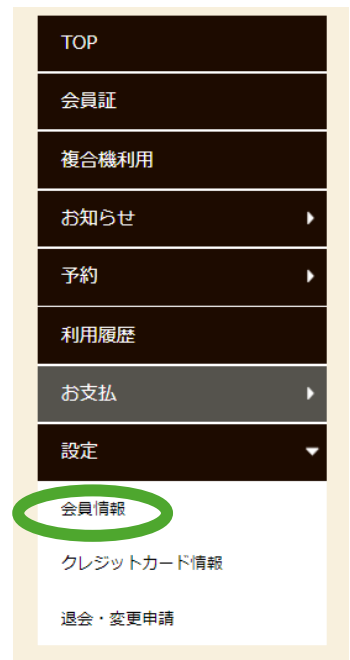

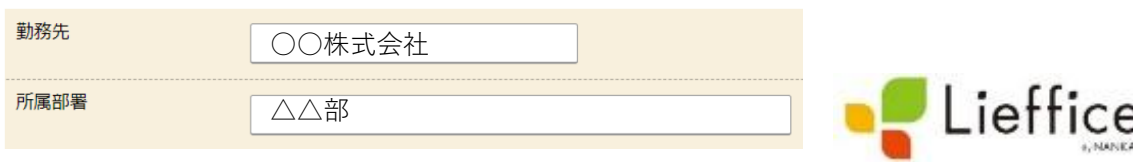

# **➉飲食はしてもよいか**

→可能です。 ただし、匂いが強いものや汁気のあるものはご遠慮ください。

# **⑪何歳から施設を利用できるか**

→18歳以上の方から当施設をご利用いただくことが可能です。

## **⑫予約時間中に、施設の外に出ることはできるか**

→可能です。

予約時に発行されるスマートキーは、入退室回数に関係なく予約時間終了まで有効です。

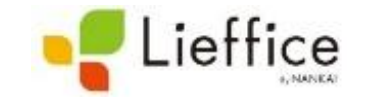